**TD sur Cloud Microsoft Azure –**

## **Quelques point de rappels sur le Web et l'introduction des Web Services**

## **1 Première utilisation de Cloud Microsoft Azure pour les TDs d'Applications Réparties :**

#### **1.1 Introduction**

#### **1.1.1 Conditions 2017 pour les travaux pratiques d'Applications Réparties et Services Web**

Depuis quelques années les étudiants en travaux dirigés utilisent leurs propres machines. Il peut s'agir de Mac, de PC sous Windows, PC sous Linux, avec des versions et des installations Ad-Hoc qui en font autant de machines différentes pas toujours stables et prêtes à accueillir les outils nécessaires pour les travaux dirigés.

Si l'on peut partir du principe que tout bon ingénieur doit être capable de maintenir sa propre machine, les élèves ingénieurs eux, sont souvent partagés dans les travaux dirigés entre la maintenance et la mise à niveau de leur machine et les véritables objectifs de leur TD de 2h prévus sur des machines opérationnelles.

La solution adoptée cette année repose sur la mise à disposition d'une machine virtuelle par étudiant durant les 2h de TD et qui sera désallouée en fin de séance. La machine dont vous disposez est une machine virtuelle dual-core avec 7Go RAM et 100 Go de HDD. Cette machine est préconfigurée avec tous les outils nécessaires au TD :

- Windows 10
- Visual Studio Community 2015
- Internet Explorer
- IIS
- Google Chrome
- curl et wget ….
- et même Sous-Système Windows pour linux en version beta …

Néanmoins, comme demandé par mail, vous devez avoir configurée vos machines pour qu'elles soient opérationnelles pour ces TDs. Cela vous sera utile pour travailler en dehors des heures prévues pour les TDs et si nous venions à rencontrer des difficultés durant nos séances.

C'est à travers OneDrive que vous aurez accès à vos fichiers synchronisés, entre votre machine virtuelle et votre portable.

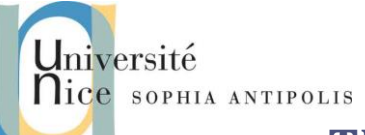

Tigli Jean-Yves, Sarray Ines

**TD sur Cloud Microsoft Azure –**

2016-2017

# **Quelques point de rappels sur le Web et l'introduction des Web Services**

#### *En résumé ATTENTION :*

*Vos machines virtuelles sont disponibles dans les créneaux des 2h de TDs de votre groupe.*

*En dehors de ce créneau vous pourrez travailler avec votre PC après avoir fait toutes les installations nécessaires.*

*N'oubliez de stopper votre machine virtuelle depuis le portail azure en fin de TD (faire disparaître la fenêtre RDP ou même arrêter votre session Windows ne suffit pas à la désallouer !).* 

*Dans le cas contraire vous consommeriez tous les crédits qui vous sont alloués et vous n'en auriez plus pour les derniers TDs …..* 

#### **1.1.2 Modèle de calcul des coûts**

Si la mise en œuvre d'un Cloud présente de nombreux avantages, en particulier en matière d'infogérance, il est parfois difficile d'en maîtriser les coûts dès lors qu'ils sont liés à la consommation de « crédits » et que vous ne bénéficiez pas d'avantages liés à l'Enseignant supérieur ou la Recherche.

Cela est d'autant plus vrai quand vous consommez des crédits pour des offres d'Infrastructure as a Service (IAAS), c'est-à-dire quand vous ne consommez pas directement des services (ex. Base de Données) avec stockage direct de vos données mais quand vous souhaitez simplement mettre en place des machines virtuelles sur un Cloud avec la totale maîtrise du logiciel qui s'y exécute.

Vous pourrez trouver sur le Web un très grand nombre de comparatifs entre les principaux acteurs comme Amazon, Microsoft, Google, Citrix, … pour l'offre américaine et OVH, Numergy,… en France.

Savoir faire ses propres calculs de consommation semble dès lors capital dès lors que l'on est amené à utiliser un Cloud.

En ce qui concerne le Cloud Microsoft Azure, les calculs ne sont pas simples. Un site est d'ailleurs dédié à la production d'estimations en ligne : [https://azure.microsoft.com/fr-fr/pricing/calculator/.](https://azure.microsoft.com/fr-fr/pricing/calculator/)

Faisons quelques estimations (ces questions sont à traitées en fin de TD) :

- question 1 : 60 étudiants répartis en groupe de 20, doivent disposer par semaine pendant 2h de leur propre machine virtuelle dual-core avec 7Go RAM et 100 Go de HDD. Quel devrait être le coût engendré pour 6 semaines à ce régime ?
- question 2 : Si nous souhaitons conserver les données stockées sur le disque de chaque machine et son adresse IP entre 2 désallocations, quel est le coût supplémentaire à prévoir ?
- question 3 : Qu'en est-il pour la mise à disposition d'une Base de Données SQL 24h / 24h pendant 6 semaines dans un cloud de type SAAS (Software as a Service) ?

Contributeurs par ordre : Jean-Yves Tigli, Ines Sarray, Cyril Tonin, Christophe Coroyer.

#### 2016-2017 **TD sur Cloud Microsoft Azure – Quelques point de rappels sur le Web et l'introduction des Web Services**

### **2 Mise en œuvre du Cloud Microsoft Azure**

### **2.1 Configuration minimale de votre portable**

Si les premières connexions au portail Cloud Microsoft Azure se font grâce au Web, votre accès en mode desktop à votre machine virtuelle se fera au travers le protocole RDP (Remote Desktop Protocol). Ce protocole standard sur les machines windows permet de déporter l'interface graphique du bureau d'une machine virtuelle. Ce protocole utilise des ports qui ne sont ouverts qu'en intranet. Il faudra donc commencer par l'installation et l'utilisation du VPN d'Unice.

> question 4 : Pour installer le VPN Unice vous devez suivre la procédure détaillée sur <https://wiki.unice.fr/display/SCSIFAQ/VPN+SSL+Windows> après avoir téléchargé et installé le bon zip de [http://wiki.unice.fr/display/SCSIFAQ/VPN.](http://wiki.unice.fr/display/SCSIFAQ/VPN) Votre connexion VPN de fera sur open.unice.fr avec votre <login CAS>@etu.polytech

> question 5 : Pour les Mac, PC sous linux et même tablette Android vous pourrez/devrez installer un client RDP :

- Pour Linux : récupérer le package Remmina s'il n'est pas déjà installé.
- Pour Mac : sur l'AppStore avec iTunes ([https://itunes.apple.com/fr/app/microsoft-remote](https://itunes.apple.com/fr/app/microsoft-remote-desktop/id715768417?mt=12)[desktop/id715768417?mt=12\)](https://itunes.apple.com/fr/app/microsoft-remote-desktop/id715768417?mt=12)
- Pour Android : sur le GooglePlay [\(https://play.google.com/store/apps/details?id=com.microsoft.rdc.android&hl=fr\)](https://play.google.com/store/apps/details?id=com.microsoft.rdc.android&hl=fr)

#### **2.2 Connexion au portail et Configuration**

Vous avez reçu sur votre adresse email etu.unice.fr les informations nécessaires pour votre première connexion sur le portail [http://portal.azure.com](http://portal.azure.com/) (login/passwd où votre login est le login CAS). Voici les premières opérations à mener :

- Changer votre password de portail (menu « pop-down » en un haut à droite)
- Ouvrir la machine virtuelle présente sur le desktop du portail. Cette machine virtuelle a été créée avec un Master commun de configuration pour les travaux dirigés de ce cours.
- Se connecter et créer votre password

De même sur l'interface du portail vous pouvez aussi changer le mot de passe de votre machine virtuelle et donc du compte Administrateur.

Changer ce password

Contributeurs par ordre : Jean-Yves Tigli, Ines Sarray, Cyril Tonin, Christophe Coroyer.

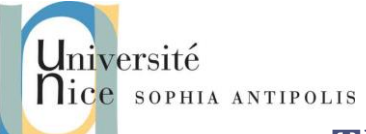

2016-2017 **TD sur Cloud Microsoft Azure – Quelques point de rappels sur le Web et l'introduction des Web Services** 

#### **2.3 Vérifier les outils des travaux dirigés (\*) 1:**

En premier lieu connectez-vous avec votre client RDP sur votre machine virtuelle. Si cela est automatique sous windows, vous aurez besoin de lancer une connexion explicite sous linux et MacOS. Dans ce cas récupérer l'adresse IP de votre machine virtuelle sur le portail et connecté sur elle.

Faites quelques manipulations pour vérifier que votre environnement correspond à nos attentes pour les TDs. Voici quelques idées de test à cet effet :

- 1. Wget :
	- question 6 : Testez la vitesse de téléchargement sur votre machine virtuelle avec wget (par exemple : wget -O /dev/null http://speedtest.wdco1.softlayer.com/downloads/test10.zip). Comparez-la à celle de votre portable connecté au Wifi de Polytech.
- 2. Curl :

l

- question 7 : Testez les accès au service Web : [http://www.webservicex.net/globalWeather.asmx?op=GetCitiesByCountry,](http://www.webservicex.net/globalWeather.asmx?op=GetCitiesByCountry) avec les deux commandes HTTP GET et HTTP POST et en utilisant curl (Cf[. https://curl.haxx.se/docs/manpage.html\)](https://curl.haxx.se/docs/manpage.html)
- 3. OneDrive (Attention indispensable)
	- question 1 : En premier lieu installer le Client OneDrive sur votre machine virtuelle. Votre login/password pour OneDrive, comme pour tous les accès à votre compte d'étudiant microsoft, sera <prenom>.<nom>@etu.unice.fr.

Vous trouverez sur votre machine virtuelle des dossiers partagés avec OneDrive. Vous pourrez ainsi directement travailler dans ces dossiers avec n'importe quel outil.

question 2 : Créez par exemple un fichier texte avec notepad dans un dossier partagé.

L'accès à ces dossiers est alors possible depuis n'importe quelle machine avec OneDrive. Vous pourrez accéder à ces dossiers en dehors des heures de disponibilité des machines virtuelles pour travailler en mode classiques avec vos PC.

- question 3 : Vérifiez que c'est le cas depuis votre PC ou Mac en utilisant a minima une connexion OneDrive par le Web
- 4. Visual Studio Community 2015 (Attention indispensable)

*Visual Studio sera l'IDE des TDs. Les développements se feront en C# avec les librairies .Net. Pour ceux qui ne seraient pas familiers avec cet environnement, les premiers exercices feront l'objet d'une démonstration de l'enseignant.*

> question 4 : Testez votre IDE en créant une solution contenant un projet « Console » vide et en affichant les caractères tapés au clavier.

<sup>1</sup> En cas de lenteur de votre machine, vérifiez avec le gestionnaire des tâches qu'il ne s'agisse pas d'une surcharge du CPU. Auquel cas chercher et supprimer si possible le/les exécutable(s) à l'origine de cette surcharge.

Contributeurs par ordre : Jean-Yves Tigli, Ines Sarray, Cyril Tonin, Christophe Coroyer. 4

Iniversité lice SOPHIA ANTIPOLIS

Tigli Jean-Yves, Sarray Ines **TD sur Cloud Microsoft Azure –**

# **Quelques point de rappels sur le Web et l'introduction des Web Services**

- question 5 : Ecrire un serveur socket TCP/IP en C# (endpoint : locahost/9993) qui renvoie les chaines de caractères reçues d'un client TCP/IP après les avoir passées en majuscule. Profitez de cet exercice pour créer un second projet dans la même solution et pour configurer votre IDE afin qu'il exécute le serveur puis le client en parallèle (Cf. les propriétés de la solution).
- question 6 : Modifier votre serveur socket TCP/IP en C# (endpoint : locahost/9993) pour qu'il envoie un message « Bonjour et bienvenu » sur une requête HTTP quelconque d'un client browser Web standard type Chrome, Firefox, Internet Explorer etc.
- question 7 : Testez les deux programmes précédents avec l'adresse IP de votre machine virtuelle et le client sur votre portable. Qu'en est-il ?
- 5. Sous-Système Windows pour linux en version beta
	- question 8 : Pour les plus avancés, vous pouvez vous familiariser avec le « Sous-Système Windows pour linux en version beta » qui devient une alternative intéressante à Cygwin dès lors que l'on veut retrouver nos outils préférés de linux.
		- question 9 : Tester le shell bash par exemple avec quelques commandes spécifiques comme more, wc, grep … Où est la racine du sous-système windows pour linux ? Où sont les principaux fichiers de configuration ?
		- question 10 : Tentez un « sudo apt-get install » avec cmatrix. Testez. Pour finir créez un raccourci sur votre bureau avec pour emplacement l'élément : « bash -c "cmatrix" » et testez-le. Avez-vous d'autres idées ?

### **3 Modalité d'Evaluation du module :**

- Certains TDs seront à rendre mais pas forcément notés.
- Ceci vous sera signifié dans le sujet ou en début de séance. Le rendu du TD pourra se faire en l'état, en fin de séance, ou après un certain délai qui sera mentionné.
- Vous serez évalués sur tout ou partie des TDs et avec des QCMs en début de certains cours.